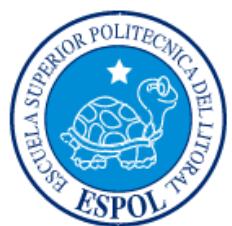

# **ESCUELA SUPERIOR POLITÉCNICA DEL LITORAL**

# **Facultad de Ingeniería en Electricidad y Computación**

"DISEÑO Y SIMULACIÓN DEL SCADA Y LA GENERACIÓN DISTRIBUIDA DE UNA MICROGRID PROPUESTA PARA CIUDAD CELESTE LA MARINA"

# **INFORME DE MATERIA INTEGRADORA**

Previo a la obtención del Título de:

# **INGENIERO EN ELECTRICIDAD ESPECIALIZACIÓN ELECTRÓNICA Y AUTOMATIZACIÓN INDUSTRIAL**

CHRISTIAN FABIÁN PARRA PACHECO

CARLOS XAVIER ZORILLA GUDIÑO

GUAYAQUIL – ECUADOR

AÑO: 2016

### **AGRADECIMIENTOS**

<span id="page-1-0"></span>Mis más sinceros agradecimientos a mi familia, por apoyarme en todos estos años de carrera. A mi madre Nancy Pacheco, mi hermana Michel Bermeo, mi abuela Ruth Palomino y mi padre César Parra, por ser los pilares fundamentales en mi formación durante toda mi vida.

Al director de mi Proyecto Integrador, el Dr. Síxifo Falcones, por su confianza entregada durante la realización de este proyecto.

A Don Rufino Assan, Ing. Diana Cervantes, Ing. Ángel Recalde, Ing. Jimmy Córdova, Ing. Jorge Montealegre, por su valiosa y desinteresada ayuda prestada.

A Viviana Díaz por ofrecerme ánimos cada día que realicé este proyecto y a todos mis amigos que estuvieron a lo largo de esta etapa universitaria.

### **Christian Fabián Parra Pacheco**

Mis más sinceros agradecimientos a mi familia, por apoyarme siempre. A mi madre María Gudiño, a mi padre Luis Zorrilla y a mis hermanos por ser la ayuda incondicional en toda esta etapa.

A todos mis compañeros que estuvieron a lo largo de esta etapa universitaria, en especial a Nathaly Sánchez y Carlos Villalba por ofrecerme sus ánimos y cooperación en cada día que estudiamos juntos.

**Carlos Xavier Zorrilla Gudiño**

## **DEDICATORIA**

<span id="page-2-0"></span>Dedicado a mi madre, Nancy. Siempre ha estado allí para brindarme su amor.

### **Christian Parra Pacheco**

El presente proyecto lo dedico a Dios y mi familia, especialmente mis padres que siempre me apoyaron en todo lo que necesitaba y siempre confiaron en mí.

### **Carlos Xavier Zorrilla Gudiño**

# <span id="page-3-0"></span>**TRIBUNAL DE EVALUACIÓN**

**Síxifo Falcones Zambrano, PhD. Ángel Recalde Lino, M.Sc.**

PROFESOR EVALUADOR PROFESOR EVALUADOR

# **DECLARACIÓN EXPRESA**

<span id="page-4-0"></span>"La responsabilidad y la autoría del contenido de este Trabajo de Titulación, me (nos) corresponde exclusivamente; y doy (damos) mi (nuestro) consentimiento para que la ESPOL realice la comunicación pública de la obra por cualquier medio con el fin de promover la consulta, difusión y uso público de la producción intelectual"

Christian Fabián Parra Pacheco

Carlos Xavier Zorrilla Gudiño

### **RESUMEN**

<span id="page-5-0"></span>La tecnología ha aumentado y está presente en todo sin embargo en Ecuador la distribución de energía no ha evolucionado en este aspecto. En la Urbanización Ciudad Celeste Etapa La Marina se realiza una simulación de su topología y se modela la generación de un sistema fotovoltaico para observar su comportamiento en un simulador de tiempo real y así poder ver su viabilidad técnica y económica. Se puede constatar el comportamiento de la Red ante las contribuciones de los paneles y el funcionamiento de estos.

Un Sistema de Adquisición y Control de Datos SCADA permite observar las señales provenientes de los diferentes dispositivos localizados en el Sistema de Generación Distribuida. Este SCADA es diseñado y simulado mediante el protocolo OPC UA y el uso del simulador de Tiempo Real OPAL-RT como servidor y LabView DSC como Aplicación Cliente. El protocolo OPC UA presenta opciones de fácil comunicación entre el servidor y el cliente. LabView DSC permite un rápido diseño de condiciones necesarias en el SCADA.

Debido a la inversión necesitada para la implementación de la Microgrid, resulta en un proyecto económicamente no rentable, pero con beneficios de tipo medio ambiental y de eficiencia en el uso de la energía.

# ÍNDICE GENERAL

<span id="page-6-0"></span>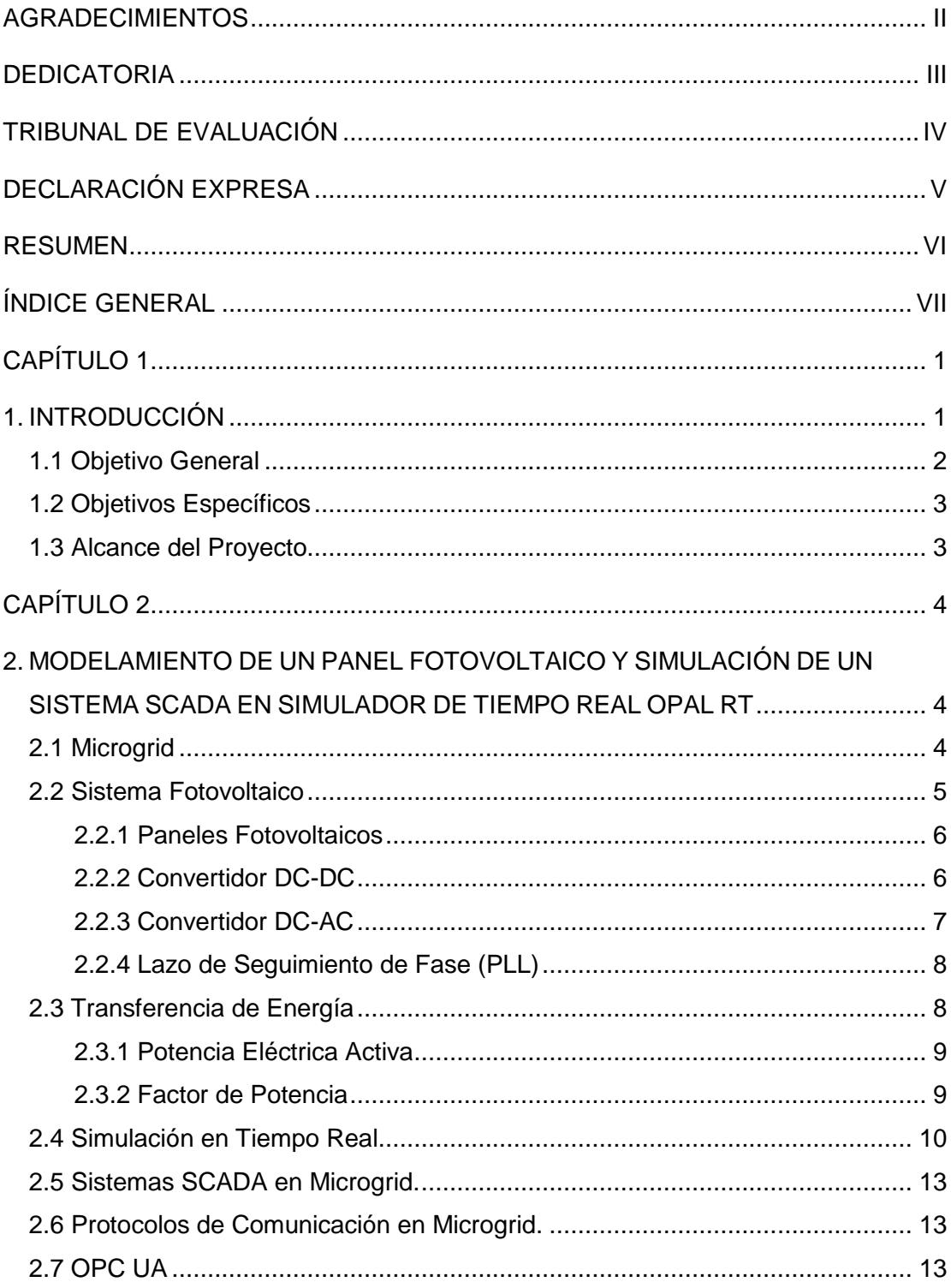

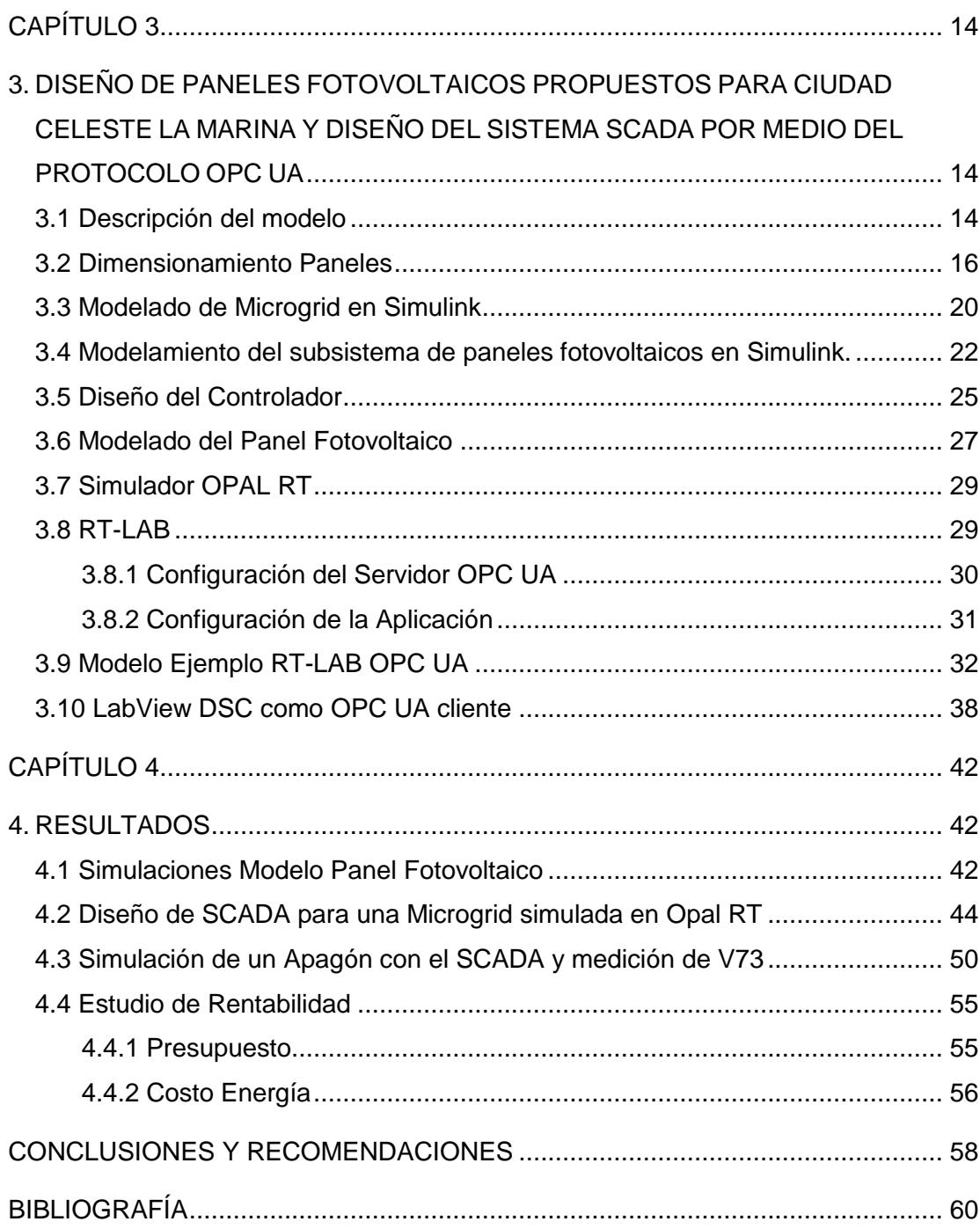

## **CAPÍTULO 1**

### <span id="page-8-1"></span><span id="page-8-0"></span>**1. INTRODUCCIÓN**

La energía es un pilar muy importante en el desarrollo de cualquier sociedad, y la energía eléctrica es sin lugar a duda la mayormente aprovechada y distribuida en todo el mundo. En nuestros tiempos, la industria mundial de potencia eléctrica está entrando en un cambio significante en el cual la Generación, Transmisión, Distribución y la Infraestructura de Control comienzan a envejecer, mientras que la demanda está creciendo [1].

Este incremento en la demanda ha llevado a la instalación e incorporación de un gran número de unidades de generación a la red, por lo que convierte al sistema menos manejable utilizando la tecnología convencional de instrumentación y control [2]. Desde el punto de vista ambiental, las generadoras de energía tradicionales utilizan combustible durante los picos de demanda pues se requiere activar plantas especiales para cubrir con la demanda solicitada. En los Estados Unidos, el 40% de las emisiones de dióxido de carbono provienen de la generación eléctrica en comparación con el 20% que emite el sector del transporte, resultando en un gran reto para el área eléctrica en términos del cuidado del medio ambiente y el calentamiento global [3].

Con el avance de la tecnología en los campos de distribución eléctrica y comunicación industrial, se ha visto necesario tener un control de la demanda dentro y fuera de las horas picos [1], con un sistema que permita el mejor uso de la electricidad al incluir el manejo de energías renovables del medio ambiente. Esta opción es conocida como Microgrid. Una microgrid es ampliamente aceptada por sus beneficios ambientales y económicos, entre estos se tiene [4]: Generación cercana al consumidor, mayor eficiencia en distribución y transmisión al disminuir las pérdidas, generación de reserva durante un corte del suministro eléctrico, entre otras.

La actual red con generación centralizada, se reemplazaría por una generación distribuida, en la cual la micro generación de pequeña escala es incluida en la forma de pequeñas turbinas eólicas y paneles fotovoltaicos [1]. La propuesta de cambio del actual sistema eléctrico, se muestra en la Figura 1.1. Se observa que la inclusión de las energías renovables permitirá una comunicación de dos vías entre el consumidor y el proveedor.

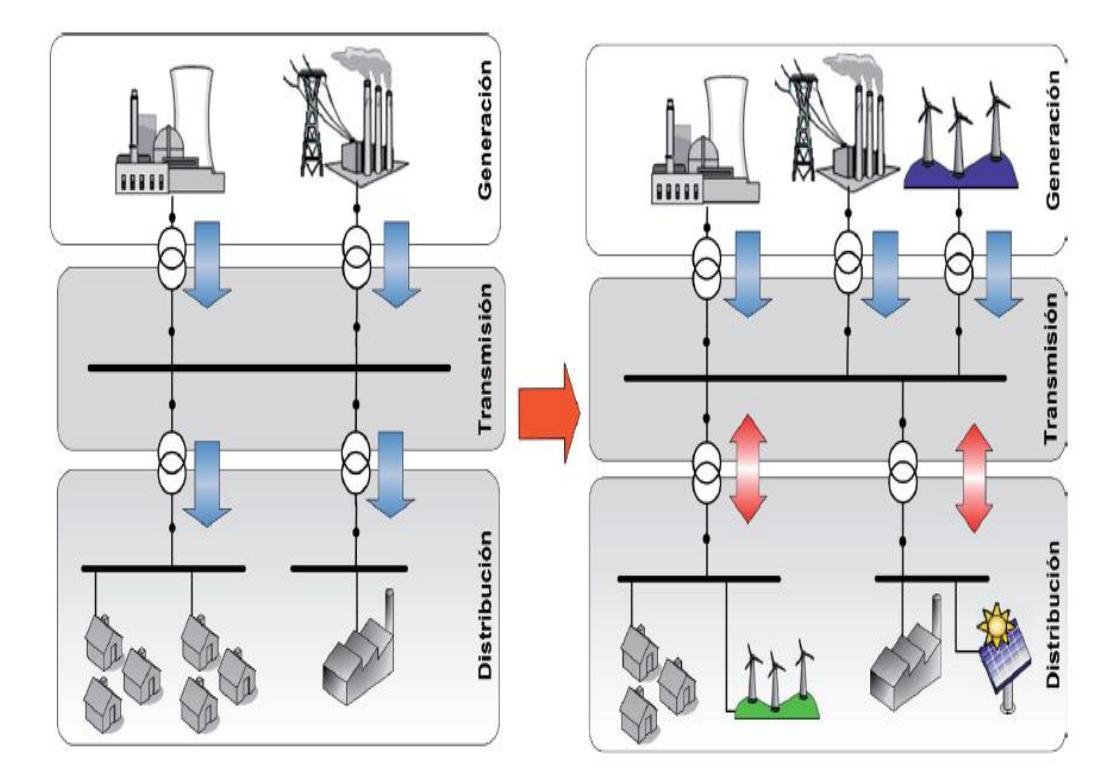

**Figura 1.1: Generación Centralizada y Generación Distribuida. Fuente: [3]**

Las diferentes variables y mediciones provenientes de dispositivos inteligentes instalados en la red, requieren un Sistema de Supervisión, Control y Adquisición de Datos (SCADA) para lograr una optimización en el uso de la energía. Este sistema SCADA utilizará diferentes protocolos de comunicación que permitirán la transmisión de datos dentro de la Microgrid.

### <span id="page-9-0"></span>**1.1 Objetivo General**

 Demostrar los beneficios de la inclusión de una Microgrid en el sistema interconectado actual.

### <span id="page-10-0"></span>**1.2 Objetivos Específicos**

- Modelar el comportamiento de un sistema de paneles fotovoltaico en una red smartgrid que será implementada en la urbanización La Marina de Ciudad Celeste.
- Simular un Sistema SCADA para una red micro elctrica por medio de LabView DSC utilizando el protocolo OPC UA y el simulador de tiempo Real OPAL RT.
- Dimensionar el sistema fotovoltaico a instalar en toda la Urbanización.

### <span id="page-10-1"></span>**1.3 Alcance del Proyecto**

El modelo eléctrico de distribución de la Urbanización La Marina (Ciudad Celeste, Samborondón, Ecuador), en conjunto con las modificaciones necesarias para convertir al sistema en una Microgrid, se ejecutará en el simulador de tiempo real Opal RT, instalado en el laboratorio de Sistemas de Potencia de la Facultad de Ingeniería en Electricidad y Computación de la Escuela Superior Politécnica del Litoral.

La simulación permitirá observar el comportamiento de la Microgrid cuando se encuentra conectada a la red y cuando se encuentra en modo aislado. Mediante el sistema SCADA, se obtendrá una ventana con las variables del anillo principal de la red de distribución (potencia, voltaje, corriente) y otra ventana con los valores detallados de las cargas que son alimentadas por un transformador de la urbanización.

El proyecto finaliza con la demostración de la vialidad de implementar la Microgrid mediante un análisis de la estabilidad eléctrica del sistema, estableciendo los beneficios económicos de llevar a cabo la idea.

## **CAPÍTULO 2**

# <span id="page-11-1"></span><span id="page-11-0"></span>**2. MODELAMIENTO DE UN PANEL FOTOVOLTAICO Y SIMULACIÓN DE UN SISTEMA SCADA EN SIMULADOR DE TIEMPO REAL OPAL RT**

En el capítulo se analizan los aspectos necesarios para el diseño de paneles fotovoltaicos y las consideraciones para la adquisición de datos de una simulación en tiempo real de una Microgrid.

#### <span id="page-11-2"></span>**2.1 Microgrid**

Es un sistema de generación eléctrica que permite la distribución de la misma utilizando una comunicación entre el proveedor y el receptor. El objetivo de una Microgrid es mejorar la confiabilidad de la transmisión y adquirir una calidad de energía superior a la distribución tradicional. Las fuentes de generación más comunes de estas son las adquiridas por sistemas renovables como: la generación eólica, la biomasa, la fotovoltaica, etc. Este tipo de generación es más conveniente que la generación convencional debido a que la última requiere de mucho más espacio y es menos eficiente en distribuciones más pequeñas [5].

La principal fuente de energía renovable que se usa en el mundo es la energía solar y su posición a nivel mundial se debe a su gran facilidad de instalación a comparación con las demás fuentes de energías renovables. Su demanda ha disminuido los costos de estas y los incentivos de los gobiernos cada vez son más comunes. El uso de tecnología para la comunicación entre consumidor y proveedor será de vital importancia, ya que se pagará lo que se consume realmente, se producirá lo que se necesita en tiempo real y se automatizará la gestión de generación o consumo de cargas.

### <span id="page-12-0"></span>**2.2 Sistema Fotovoltaico**

Los paneles fotovoltaicos están formados por un arreglo matricial de celdas fotovoltaicas que transforman la energía solar en energía eléctrica. Esta energía eléctrica es de corriente directa, la cual es muy poco utilizada en todo ámbito; por lo que existen un sistema que transforma esta energía de corriente directa en energía de corriente alterna la cual es el estándar en la vida cotidiana. Estos sistemas cuentan principalmente de 3 partes: Los paneles fotovoltaicos que son los que adquieren la energía, los elevadores de voltaje (DC-Boost) y los convertidores DC-AC o inversores que transforman la corriente directa en corriente alterna.

Los paneles fotovoltaicos han tenido una innovación y desarrollo en estos últimos años debido a su facilidad de uso en casi cualquier parte del mundo, por lo que su tecnología está siendo mejorada para así tener un mayor aprovechamiento. Para resolver el problema anteriormente mencionado se escogió como principal fuente de distribución de energía renovable el sistema fotovoltaico. Un sistema fotovoltaico común consta principalmente de 3 partes las cuales son graficadas en la [Figura 2.1](#page-12-1) [6].

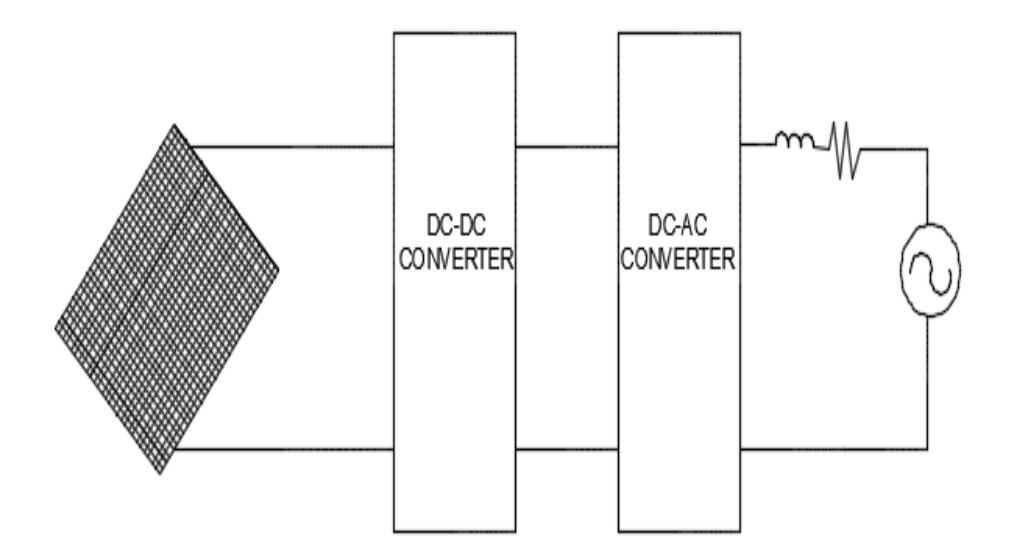

<span id="page-12-1"></span>**Figura 2.1: Sistema Fotovoltaico conectado a la Red**

### <span id="page-13-0"></span>**2.2.1 Paneles Fotovoltaicos**

En esta primera etapa se encuentran los paneles fotovoltaicos, los cuales recogen la energía solar y la transforman en energía eléctrica DC a través del efecto fotoeléctrico. Al ingresar la radiación solar a los paneles, los semiconductores internos formados de Silicio o Galio permiten la liberación de electrones, ocasionando la generación de energía eléctrica [6].

Las configuraciones de los arreglos de celdas se dan de acuerdo a las exigencias y las necesidades del sistema. Su disposición es en serie si es requerido un voltaje mayor y en paralelo si se necesita aumentar la corriente generada, de esta manera, con los datos de generación requerida en la red se obtiene el modelo de cada sistema fotovoltaico a usar en las casas de la Urbanización "La Marina" de "Ciudad Celeste".

#### <span id="page-13-1"></span>**2.2.2 Convertidor DC-DC**

La segunda etapa se trata de un convertidor elevador, el cual se encarga de mantener la barra DC en un valor constante. El objetivo, siempre que sea posible, es tener un valor que sea utilizable para la siguiente etapa. Esto ayuda a que el sistema completo sea más estable y que se pueda tener lo que se necesita en la Microgrid: Una buena confiabilidad y un gran desempeño. Un convertidor elevador tiene la siguiente configuración presentada en la [Figura 2.2.](#page-13-2)

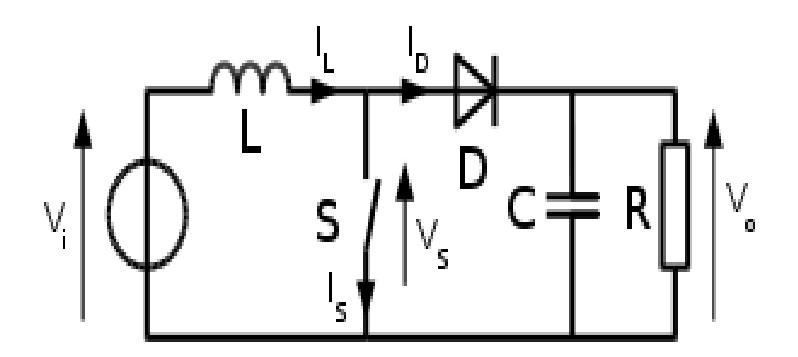

<span id="page-13-2"></span>**Figura 2.2: Circuito Booster DC. Fuente: [5]**

El funcionamiento de este convertidor se da en 2 etapas. Cuando el interruptor está cerrado, la inductancia almacena la energía de entrada y el capacitor es el que alimenta a la carga. La segunda etapa, cuando el interruptor está abierto, la fuente carga el capacitor para el proceso de descarga del mismo.

### <span id="page-14-0"></span>**2.2.3 Convertidor DC-AC**

Para esta etapa, se tiene de entrada un valor DC y se lo convierte a un valor AC. Este convertidor, también llamado Inversor, inyecta la energía alterna a la red de la casa. El inversor tiene la configuración mostrada en la [Figura](#page-14-1)  [2.3.](#page-14-1)

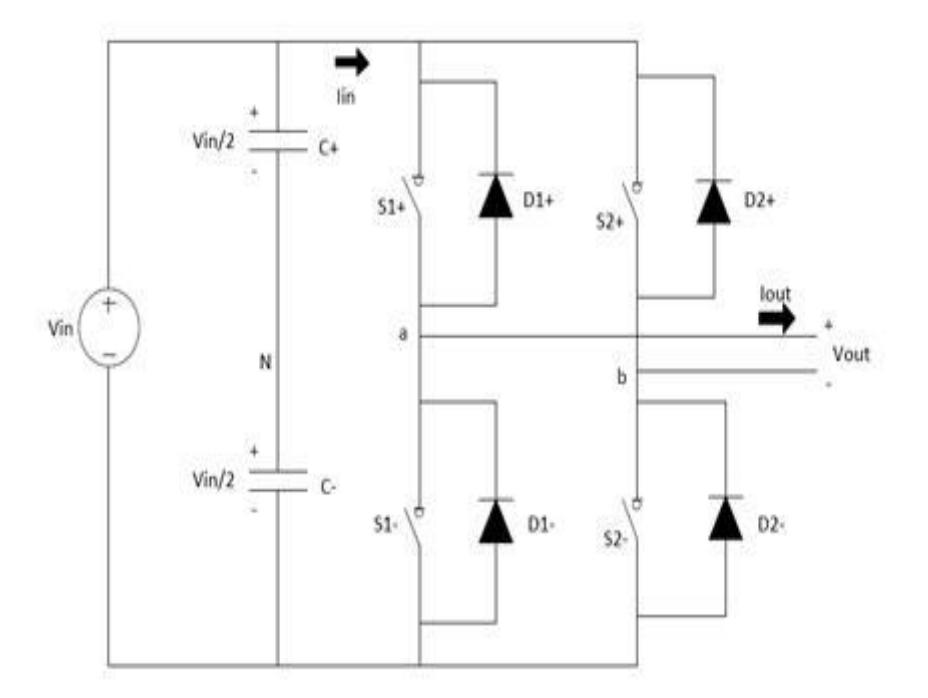

**Figura 2.3: Configuración Inversor. Fuente: [6]**

<span id="page-14-1"></span>El funcionamiento del inversor se da por la conmutación de los interruptores (IGBT, MOSFETS, etc.). El voltaje que se obtendrá en la salida tendrá dos valores instantáneos que serán la mitad del Voltaje DC de entrada. Su conmutación se dará de acuerdo a dos señales, la señal modulante y la señal portadora, que darán la conducción o no de los interruptores.

### <span id="page-15-0"></span>**2.2.4 Lazo de Seguimiento de Fase (PLL)**

La simulación de los paneles se va a realizar en la condición de siempre conectado a la red, por lo que se necesita que en el control para la inyección de corriente se tenga una sincronización de fase.

La red, a pesar de ser una simulación, está modelándose en tiempo real a partir de un sistema físico implementado, por lo tanto, se tendrán diferentes niveles de tensión aproximados a los reales y a sí mismo no se tendrá una fase constante. Por este motivo se debe realizar un sistema que enganche la fase para así entrar en sincronismo con la red.

Para realizar el enganche de fase "Phase Locked Loop" (PLL) se tiene que receptar el voltaje. Para la correcta simulación del PLL se utiliza un "Second Order Generalized Integrator" (SOGI), Integrador Generalizado de Segundo Orden, el cual ayuda a tener una fase retrasada de 90 grados y de esta manera se pueda usar las técnicas normalmente usadas en sistemas trifásicos con la Transformada de Park. La [Figura 2.4](#page-15-2) presenta los bloques de control del PLL.

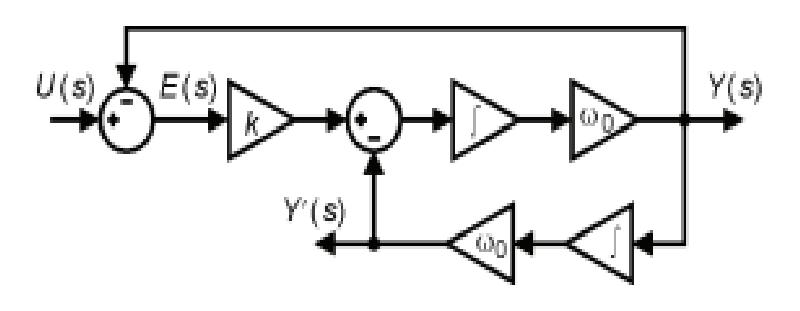

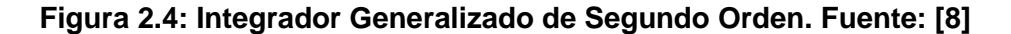

#### <span id="page-15-2"></span><span id="page-15-1"></span>**2.3 Transferencia de Energía**

La potencia eléctrica es un parámetro que nos indica cuanto trabajo se puede realizar en cierta cantidad de tiempo, donde la unidad de medición de potencia es el watt (W) y su ecuación es la siguiente:

$$
P = \frac{W}{t} \tag{2.1}
$$

Dónde:

P=Potencia

W=Trabajo (Joules)

t=Tiempo(s)

La energía eléctrica es la cantidad de potencia en un determinado tiempo, es la medida que miden los proveedores de Red Pública y su unidad más común son los Kilovatios hora.

### <span id="page-16-0"></span>**2.3.1 Potencia Eléctrica Activa**

Es la energía que consume los implementos eléctricos y la que realiza el trabajo. Las grandes corporaciones eléctricas buscan las medidas necesarias para dar en la mayor parte posible esta potencia y que cada cliente solo se consuma esta.

$$
P = V \times I \times cos\varphi \tag{2.2}
$$

Donde V e I son los valores RMS y  $\varphi$  es el angulo de desfase entre el voltaje y a corriente [7].

#### <span id="page-16-1"></span>**2.3.2 Factor de Potencia**

El factor de potencia por definición es la potencia activa dividida entre la potencia aparente. El factor de potencia siempre debe buscar ser aproximado a 1, esto sucede cuando la corriente y el voltaje están en fase.

$$
FP = \frac{P}{V_{rms}*I_{rms}}\tag{2.3}
$$

En el caso de la Potencia eléctrica alterna (sinusoidal), este factor de potencia es el  $cos\varphi$  y las industrias eléctricas procuran que este sea lo más aproximado a 1. Según la norma de IEEE y las normas de CONELEC un aceptable factor de potencia es mayor o igual a 0.92 [8].

El aumento de consumo en equipos electrónicos de las 2 últimas décadas, hizo que este factor de potencia sea mucho más importante en las redes residenciales, ya que se sabe que tener un bajo factor de potencia puede resultar en un desperdicio de energía para los usuarios y los proveedores de energía, así como también un incremento en las perdidas por calentamiento.

#### <span id="page-17-0"></span>**2.4 Simulación en Tiempo Real**

Una simulación es una representación de las características de un sistema a través del uso u operación de otro. En las últimas tres décadas, la evolución de los computadores ha permitido aumentar la capacidad de simulación para resolver problemas en un menor tiempo, es por ello que los simuladores han sido usados ampliamente en el diseño de sistemas eléctricos [9].

Para aplicaciones de tiempo real, es indispensable el uso de un tiempo discreto para el solver, pues es necesario manejar un modelo determinístico en la simulación [10]. Durante la ejecución con tiempo discreto, el tiempo se mueve hacia adelante en intervalos de igual duración. Para cada paso de tiempo el simulador: lee entradas y genera salidas, resuelve las ecuaciones del modelo, intercambia resultados con otros nodos de la simulación y espera por el comienzo del nuevo paso de tiempo.

En una simulación de tiempo discreto, la cantidad de tiempo necesitado para procesar todas las ecuaciones que representan un sistema, puede ser mayor o menor que el tiempo de paso de la simulación (step time). La Figura 2.5(a) muestra que el tiempo para procesar todas las ecuaciones del sistema, es menor que el tiempo de paso de la simulación (conocida como simulación acelerada).

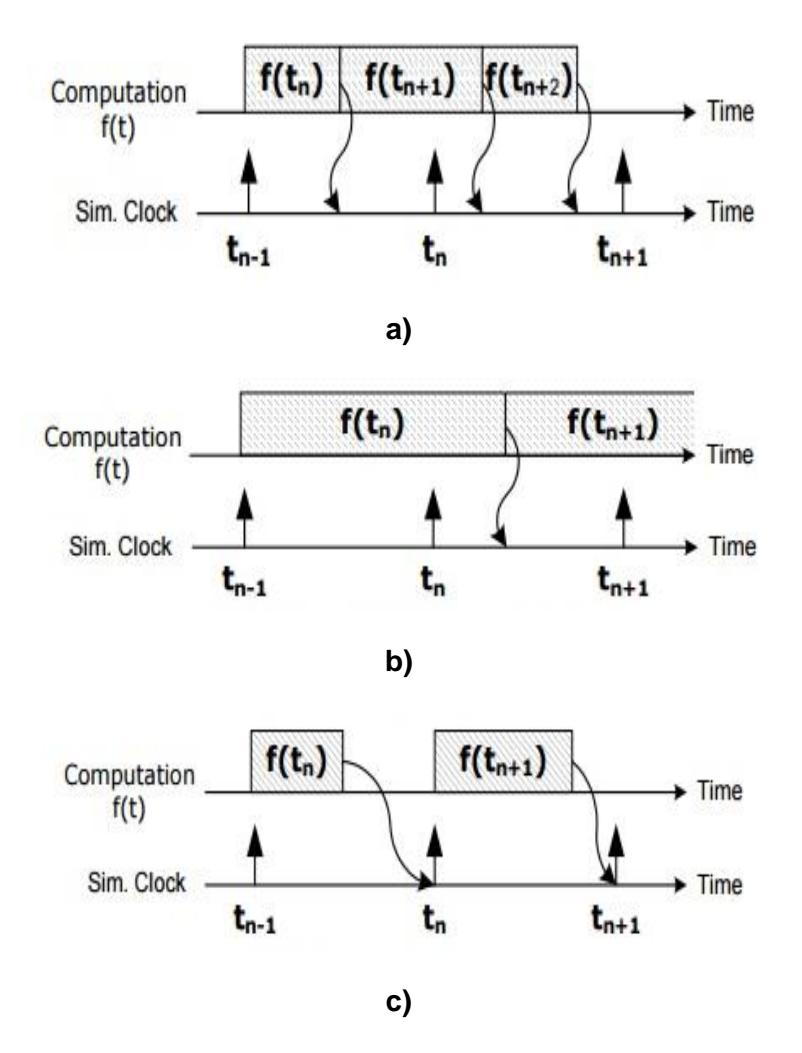

**Figura 2.5: a) Simulación Fuera de Línea: Más rápida que en tiempo real b) Simulación Fuera de Línea: Más lenta que en tiempo real c) Simulación en Tiempo Real: Sincronizada. Fuente: [9]**

En la Figura 2.5(b), se tiene el caso que el tiempo de procesamiento de las ecuaciones es mayor que el tiempo de paso. La velocidad de resolución de las ecuaciones depende de la capacidad de cálculo y de la complejidad del modelo. En la Figura 2.5(c), se muestra el principio de una simulación en tiempo real. El simulador usado debe entregar las variables internas y salidas dentro de la misma cantidad de tiempo en la que su modelo físico lo haría. Para esto, el tiempo requerido para calcular los resultados a un paso de tiempo dado, debe ser menor que la duración (medida por reloj) del tiempo de paso.

Los simuladores de tiempo real son usados en tres categorías. En aplicaciones RCP (RCP, Rapid Control Prototyping), el controlador de la planta es implementado usando un simulador de tiempo real y es conectado a una planta física. Se muestra un ejemplo de esto en la Figura 2.6(a).

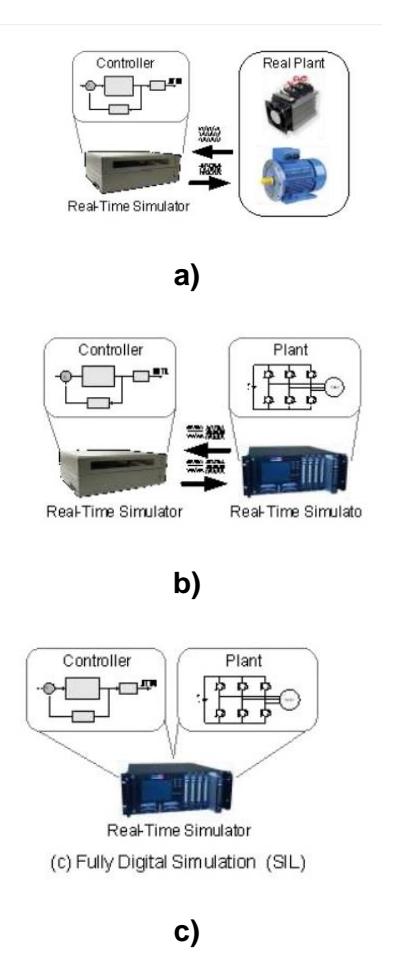

### **Figura 2.6: a) RCP con Planta Física b) HIL and SIL c) Simulación en Tiempo Real Completa. Fuente: [9]**

Para aplicaciones HIL (HIL,Hardware in the Loop) un controlador físico es conectado a una planta virtual ejecutada en un simulador de tiempo real en vez de una planta física. Una variación de HIL es presentada en la Figura 2.6(b), la implementación de un controlador usando RCP es conectado a una planta virtual por medio de HIL. Una de las ventajas de HIL es que permite las pruebas a controladores cuando el modelo físico no puede ser sometido a evaluaciones.

Para aplicaciones SOL (SOL,Software in the Loop), el controlador y la planta pueden ser modelados en el mismo simulador de tiempo real.

### <span id="page-20-0"></span>**2.5 Sistemas SCADA en Microgrid.**

Las diferentes variables y mediciones provenientes de dispositivos inteligentes instalados la red, requieren un sistema de control y adquisición de datos (SCADA) para lograr una optimización en el uso de la energía. Los sistemas SCADAS actuales, conllevan al uso de medidores inteligentes que permitan una comunicación según el Standard IEC61850; RTU's que concentren los datos provenientes de los diferentes puntos de medición en la red y finalmente Routers y Switches industriales que logren una comunicación de los datos mediante el protocolo TCP/IP.

### <span id="page-20-1"></span>**2.6 Protocolos de Comunicación en Microgrid.**

Las opciones de comunicación en una Microgrid involucran el costo que envuelve la cantidad de tráfico de datos, cuántos recursos de energías renovables se encuentran en el sistema, así como la arquitectura diseñada para la Microgrid. Entre los diferentes protocolos que se tienen se encuentran Ethernet TCP/IP, Modbus, DNP3, OPC, OPC UA.

### <span id="page-20-2"></span>**2.7 OPC UA**

OPC UA es un protocolo de comunicación desarrollado por la Fundación OPC que integra todas las especificaciones de un OPC clásico, con las siguientes nuevas características [11]:

- Multiplataforma
- Programación Orientada a Objetos
- Equipos Embebidos

El protocolo se basa en una arquitectura cliente/servidor mediante la conexión TCP/IP sobre Ethernet. La nueva tecnología de OPC UA permite que el target funcione como un servidor OPC UA, pues lleva embebido la configuración necesaria para dicho proceso. Para conectar con el servidor, el OPC UA cliente sólo debe conocer la dirección IP del target y el puerto TCP en el cuál el servidor ha sido configurado.

## **CAPÍTULO 3**

# <span id="page-21-1"></span><span id="page-21-0"></span>**3. DISEÑO DE PANELES FOTOVOLTAICOS PROPUESTOS PARA CIUDAD CELESTE LA MARINA Y DISEÑO DEL SISTEMA SCADA POR MEDIO DEL PROTOCOLO OPC UA**

El protocolo utilizado para la comunicación del SCADA es el OPC UA debido a sus nuevas características que permiten una fácil accesibilidad e implementación. El programa seleccionado para el SCADA es Labview de National Instruments, el cual mediante el módulo DSC (Datalogging and Supervisory Control) permite el manejo y control de datos de la red eléctrica a simular. La microgrid se ejecutará en el simulador de tiempo real OPAL-RT. El programa compilador del simulador OPAL-RT es RT-LAB, el cual maneja el modelo a simular desde Matlab.

#### <span id="page-21-2"></span>**3.1 Descripción del modelo**

Los sistemas fotovoltaicos conectados a la red necesitan de un control específico en la sincronización con la misma. El proyecto está enfocado en la simulación de la inyección de energía eléctrica a la red, por lo tanto, para la conexión se empleará un sistema de enganche de fase PLL (Phase Locked Loop) el cual para sistemas monofásicos es el SOGI.

El objetivo es realizar una simulación completa de la afectación del sistema fotovoltaico en la Microgrid propuesta para la Urbanización. Para modelar toda la red se utiliza los datos facilitados por CNEL, Corporación Nacional de Electricidad, mostrados en la Tabla 1.

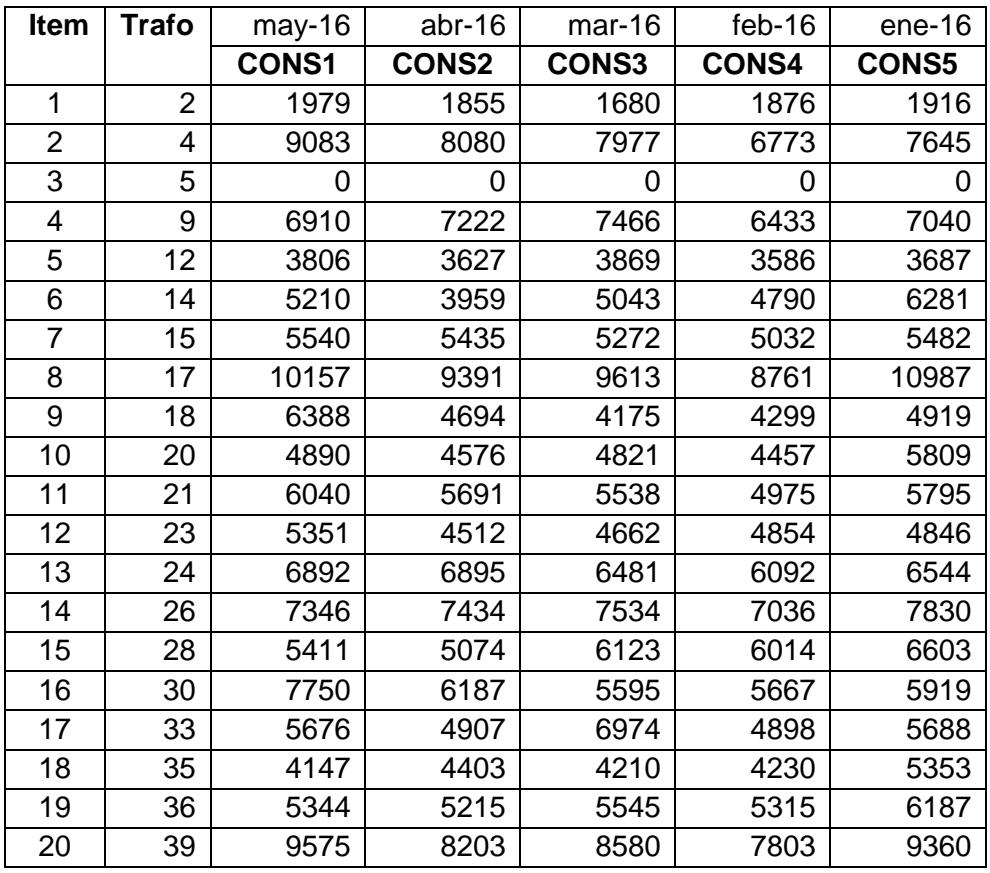

**Tabla 1: Consumo Primeros 20 Transformadores (KWH) Fuente: CNEL**

Para el sistema a modelar se ha considerado simplificar los sistemas de transferencia de potencia de los paneles al inversor, considerando que la energía adquirida por los paneles fotovoltaicos va a recibirse y entregarse considerando una perdida por rendimiento, sin modelar el comportamiento en detalle de los conversores. Se considera que los paneles fotovoltaicos suministrarán energía a una cantidad de carga, la cual fue seleccionada con los datos proporcionados por CNEL mostrados en la Tabla 2 y Tabla 3.

.

| <b>DESCRIPCIÓN</b>       | <b>CANTIDAD</b> | W/PTO. | <b>W TOTAL</b> |
|--------------------------|-----------------|--------|----------------|
|                          |                 |        |                |
| Tomas mesón de cocina    | $\mathcal{P}$   | 150    | 300            |
| A.Acondicionado 16000btu | 1               | 1600   | 1,600          |
| Lavadora                 | 1               | 1000   | 1,000          |
| A.Acondicionado 12000btu | 4               | 1200   | 4,800          |
| Bomba de agua            | 1               | 350    | 350            |
| <b>Calentador</b>        | 1               | 1500   | 1,500          |
| TOTAL                    |                 |        | 9,550          |

**Tabla 2: Demanda Total Diseñada**

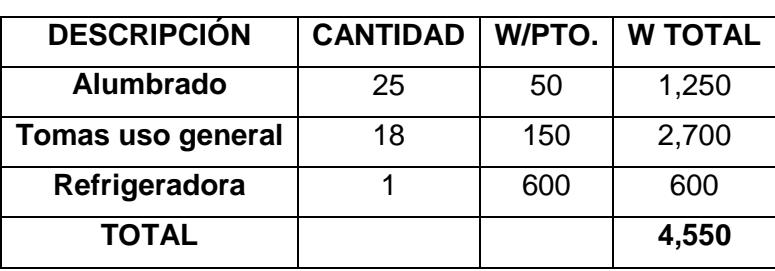

**Tabla 3: Demanda Principal**

Como se puede notar de acuerdo a estas consideraciones se realiza el diseño de los paneles fotovoltaicos para el 30% de la carga, la cual se considerará como cargas esenciales. Además, en el sistema a simular, se considera que el transformador número 65 será detallado por casas. Para los demás trasformadores se considera la inyección de acuerdo a la potencia del total de las casas conectadas a los mismos y el dimensionamiento de los paneles se realizará bajo esta condición.

#### <span id="page-23-0"></span>**3.2 Dimensionamiento Paneles**

Para el dimensionamiento de la cantidad de paneles que se van a colocar en cada casa se considera una curva de energía residencial típica consumida [12]. Con esta curva y los datos brindados por CNEL se puede obtener en la [Figura](#page-24-0)  [3.1](#page-24-0) las gráficas de las casas pertenecientes al transformador número 65 en estudio.

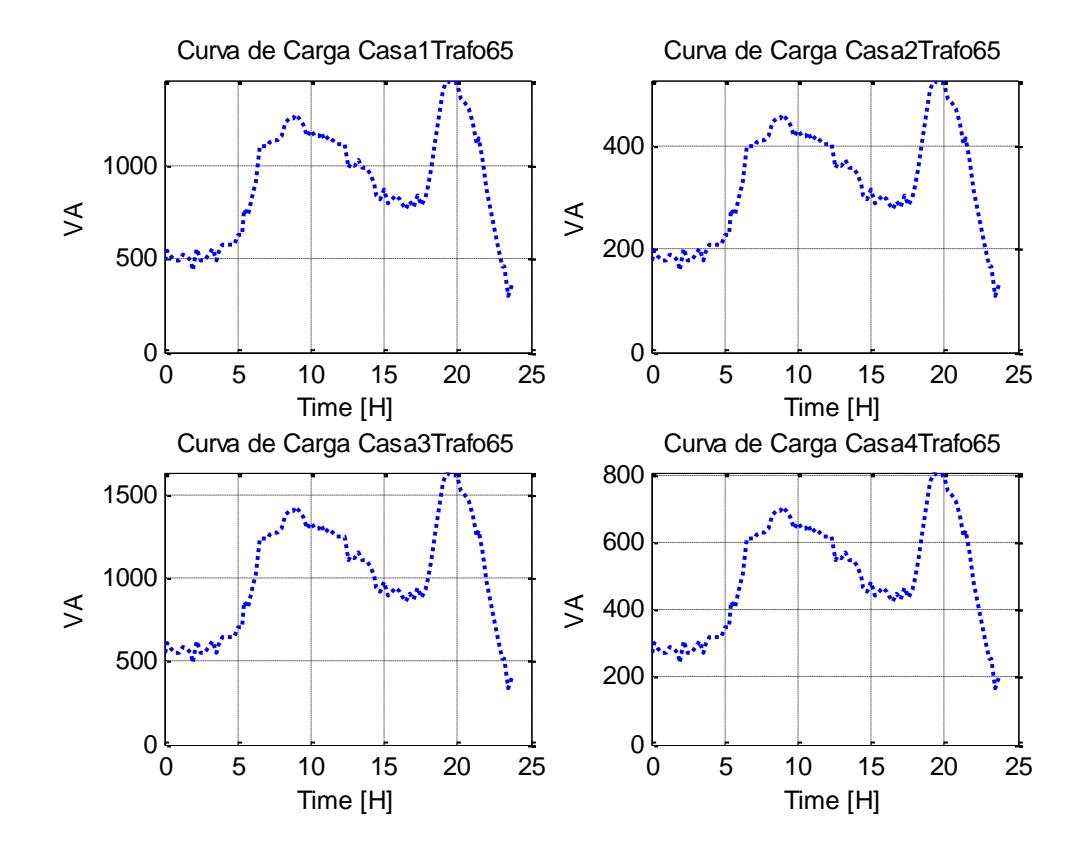

**Figura 3.1: Curva de Potencia**

<span id="page-24-0"></span>Analizando esta curva y con los datos obtenidos de acuerdo al criterio escogido del 30% se tiene la Potencia Aparente Máxima, presentada en la Tabla 4.

|        | Casas   Potencia Aparente (KVA) |
|--------|---------------------------------|
| Casa 1 | 1500                            |
| Casa 2 | 500                             |
| Casa 3 | 1600                            |
| Casa 4 | 800                             |

 **Tabla 4: Potencia Aparente Máxima**

Con esta potencia máxima de Consumo se tiene que

$$
S = V_{rms} * I_{rms};
$$
\n(3.1)

$$
I_{rms} = \frac{s}{v_{rms}}\tag{3.2}
$$

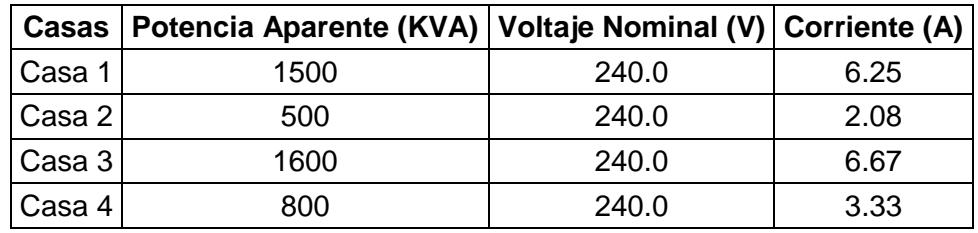

Entonces se tiene la Corriente, Potencia y Voltaje, presentados en la Tabla 5.

**Tabla 5: Corrientes, Potencias y Voltajes**

Los paneles a considerar tienen las siguientes características mostradas en la Tabla 6.

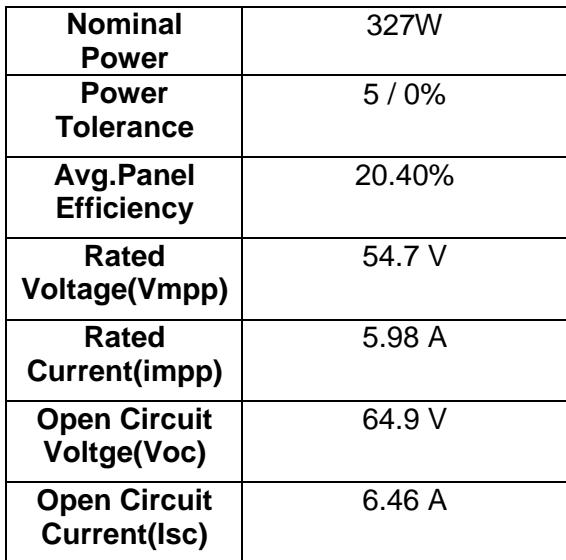

 **Tabla 6: Características del Panel Fotovoltaico**

Se tiene que la potencia que entrega cada panel a la máxima potencia es de 327 W, considerando las eficiencias de la conversión en 87% y la demanda requerida se obtiene el dimensionamiento de los paneles, mostrado en la Tabla 7.

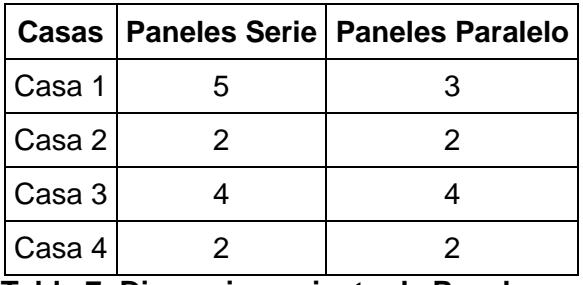

 **Tabla 7: Dimensionamiento de Paneles**

A su vez para realizar el dimensionamiento de todos los paneles de la ciudadela La Marina se realiza el mismo procedimiento, esta vez las Potencias aparentes de acuerdo a los transformadores se presentan en la [Figura 3.2.](#page-26-0)

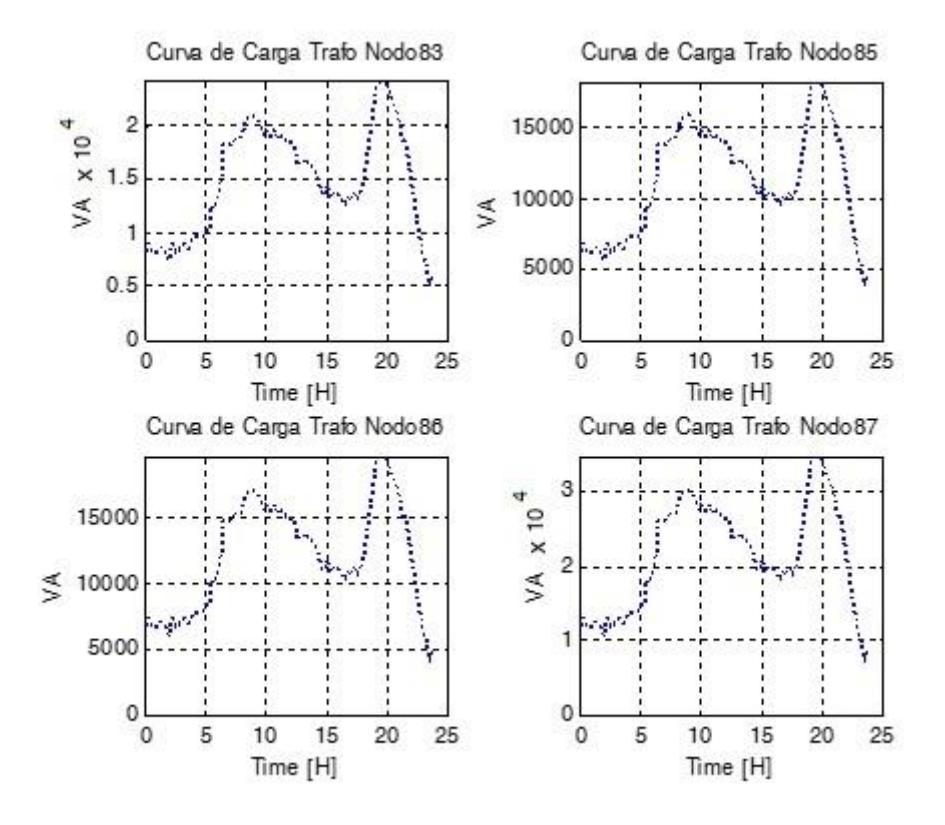

**Figura 3.2: Curva Transformadores 83, 85, 86,87**

<span id="page-26-0"></span>Con estos datos se puede realizar el dimensionamiento de la cantidad de paneles solares que se van a utilizar para cada transformador y se simulará la inyección de corriente total de todos los paneles que existan para cada transformador. Esto se presenta en la Tabla 8.

| <b>Item</b>  | Trafo | <b>Cantidad</b> | <b>Item</b> | <b>Trafo</b> | <b>Cantidad</b> | <b>Item</b> |    | Trafo   Cantidad |
|--------------|-------|-----------------|-------------|--------------|-----------------|-------------|----|------------------|
| 1            | 2     | 35              | 17          | 33           | 29              | 33          | 64 | 16               |
| $\mathbf{2}$ | 4     | 28              | 18          | 35           | 21              | 34          | 65 | 14               |
| 3            | 5     |                 | 19          | 36           | 27              | 35          | 68 | 11               |
| 4            | 9     | 35              | 20          | 39           | 48              | 36          | 70 |                  |
| 5            | 12    | 19              | 21          | 40           | 46              | 37          | 71 | 54               |
| 6            | 14    | 26              | 22          | 42           |                 | 38          | 72 | 44               |
| 7            | 15    | 28              | 23          | 44           | 50              | 39          | 74 | 29               |
| 8            | 17    | 51              | 24          | 45           | 37              | 40          | 76 | 23               |
| 9            | 18    | 32              | 25          | 47           | 26              | 41          | 78 | 38               |
| 10           | 20    | 25              | 26          | 50           | 45              | 42          | 80 | 16               |
| 11           | 21    | 30              | 27          | 52           | 41              | 43          | 82 | 30               |
| 12           | 23    | 27              | 28          | 55           | 26              | 44          | 83 | 23               |
| 13           | 24    | 35              | 29          | 58           | 41              | 45          | 85 | 17               |
| 14           | 26    | 37              | 30          | 59           | 4               | 46          | 86 | 19               |
| 15           | 28    | 27              | 31          | 61           | 29              | 47          | 87 | 32               |
| 16           | 30    | 39              | 32          | 62           | 22              |             |    |                  |

**Tabla 8: Cantidad de Paneles**

### <span id="page-27-0"></span>**3.3 Modelado de Microgrid en Simulink**

Para el modelo en Simulink con los datos obtenidos por CNEL se elabora una red en forma de anillo que represente lo mejor posible la red ya instalada. Esta red se presenta en la [Figura 3.3.](#page-28-0) Se obtuvo los parámetros de los transformadores y con los datos de energía se calcularon las impedancias de las líneas, de los trasformadores y se simuló la red por sí sola. La [Figura 3.4](#page-29-1) muestra diferentes transformadores de la Urbanización.

![](_page_28_Figure_0.jpeg)

<span id="page-28-0"></span>**Figura 3.3: Microgrid Propuesta para la Urbanización La Marina- Ciudad Celeste**

![](_page_29_Figure_0.jpeg)

**Figura 3.4: Transformadores de la Urbanización** 

### <span id="page-29-1"></span><span id="page-29-0"></span>**3.4 Modelamiento del subsistema de paneles fotovoltaicos en Simulink.**

La elaboración del modelo del sistema en Simulink se efectúa con la base de la Microgrid que represente a la Urbanización. Con los datos anteriormente obtenidos se realiza el modelo más descriptivo del transformador número 65, presentado en la [Figura 3.5.](#page-30-0)

![](_page_30_Figure_0.jpeg)

<span id="page-30-0"></span>**Figura 3.5: Modelo Total del Transformador Número 65**

### <span id="page-31-0"></span>**3.5 Diseño del Controlador**

El controlador de la entrega de Energía a la red tendrá de entrada los datos de la Potencia Solar de cada casa, la cual se obtendrá del programa de Excel. Esto ayudará en la automatización del sistema, pues se obtiene información en tiempo real de los diferentes servicios tecnológicos de Forecast, los cuales enviarán sus datos de irradiancia del sol de manera precisa de acuerdo al lugar en el cual se encuentre. Para la simulación se obtuvo los datos de la irradiancia solar de 4 diferentes puntos, los cuales representan las casas y se presentan en la Tabla 9 y Tabla 10.

![](_page_31_Picture_205.jpeg)

**Tabla 9: Primeros 18 Datos Irradiancia Casa 1**

![](_page_32_Picture_175.jpeg)

![](_page_32_Picture_176.jpeg)

Como podemos observar la irradiación máxima entre las dos casas no se diferencia mucho, así mismo al multiplicar por el área de los paneles se obtiene la potencia entregada.

$$
P = Irr * \hat{Area};
$$
\n(3.3)

Con esto ya se puede tener que cantidad de energía se enviará a las casas de acuerdo a la hora que se encuentre, ya que la cantidad de irradiancia esta discretizada cada 15 minutos. En la [Figura 3.6](#page-33-1) se puede observar las cargas no esenciales (70%), las cargas esenciales (30%) y el modelo de los paneles. Para el control de la inyección se tienen 2 condiciones: Que exista voltaje y que la potencia solar sea mayor a 0. Estas 2 condiciones permiten el ingreso de los paneles a la red eléctrica.

![](_page_33_Figure_1.jpeg)

![](_page_33_Figure_2.jpeg)

### <span id="page-33-1"></span><span id="page-33-0"></span>**3.6 Modelado del Panel Fotovoltaico**

Para la inyección de las corrientes se tiene el PLL que coge la señal de voltaje de entrada y envía el voltaje en pu e inyectado de 2 Formas. Este caso se presenta en la [Figura 3.7.](#page-33-2)

![](_page_33_Figure_5.jpeg)

<span id="page-33-2"></span>**Figura 3.7: Modelo Paneles Fotovoltaicos**

Se tiene una inyección de corriente cuando el Voltaje de entrada es normal; esta corriente depende únicamente de la cantidad de energía solar que se obtiene de los paneles para luego de su conversión ser inyectada. La siguiente es una condición especial de subtensión en la cual los paneles inyectan un 50% más de la corriente nominal; esta condición se da por un pequeño tiempo de 5 segundos. La [Figura 3.8](#page-34-0) presenta el esquema de conexión de inyección de corriente.

![](_page_34_Figure_1.jpeg)

### **Figura 3.8: Conexión de Corriente Extra**

<span id="page-34-0"></span>Para el control de 5 segundos se realiza una función en Matlab, la cual supervisa que el Vpu es menor al 50% del Voltaje Nominal. En este caso es 240 Vrms y se habilita el paso de la corriente extra tal como se muestra en la [Figura 3.9.](#page-34-1)

![](_page_34_Figure_4.jpeg)

<span id="page-34-1"></span>**Figura 3.9: Control de 5 Segundos**

### <span id="page-35-0"></span>**3.7 Simulador OPAL RT**

Se muestra en la figura 2.1 el simulador de tiempo real utilizado para la implementación virtual de la Microgrid.

![](_page_35_Figure_2.jpeg)

**Figura 3.10: Opal Real Time Simulator. Fuente: [13]**

### <span id="page-35-1"></span>**3.8 RT-LAB**

El software RT-LAB es la plataforma utilizada por Opal RT para la simulación de tiempo real. RT-LAB permite la conexión hacia el Target (Simulador OPAL-RT) mediante una conexión TCP/IP. La IP utilizada es 200.9.176. 234. RT-LAB trabaja en conjunto con Matlab, pues recibe el modelo diseñado en Simulink y construye su propio modelo para poder ser cargado en el simulador. Se presenta en la Figura 3.11 y en la Figura 3.12, la interfaz del programa a utilizar:

![](_page_35_Picture_6.jpeg)

**Figura 3.11: Plataforma de Tiempo Real RT-LAB**

![](_page_36_Picture_82.jpeg)

**Figura 3.12: Interfaz de RT-LAB**

### <span id="page-36-0"></span>**3.8.1 Configuración del Servidor OPC UA**

El siguiente código [14] presenta la configuración por defecto del servidor OPC UA que se encuentra en el simulador OPAL-RT. Los tres tiempos insertados en el arreglo 'IntervalrArr' corresponden a diferentes tiempos predefinidos de muestreo cíclico que el servidor puede implementar eficientemente. El intervalo mínimo de tiempo en milisegundos se define en ´minIntervalMs' y debe ser menor o igual que el primero valor definido en la matriz 'IntervalrArr'. El intervalo máximo de tiempo en milisegundos se define en ´maxIntervalMs' y debe ser mayor o igual que el último valor definido en la matriz 'IntervalrArr'. La tasa cíclica de tiempo en el cual el servidor se ejecuta y es consultado por el OPC UA cliente, se define en 'cyclicRateMs'.

*OPAL-1.0 Object OPCUAServer::OPCUAServerConfig { networkInterface=eth0 cpuCore=0 serverSetup { tcpBinary { portNr=4810*

```
}
  intervals {
         intervalsArr {
                200
                400
                1000
         }
         minIntervalMs=200
         maxIntervalMs=100000
         cyclicRateMs=200
  }
}
```
### <span id="page-37-0"></span>**3.8.2 Configuración de la Aplicación**

El servidor OPC UA puede manejar datos booleanos, enteros y puntos flotantes. Estos datos son consultados por la Aplicación Cliente para poder ser analizados por el SCADA. Se presenta en la Tabla 11 los respectivos datos a manejar.

![](_page_37_Picture_157.jpeg)

### **Tabla 11: Tipos de Datos a Transmitir en SCADA**

### <span id="page-38-0"></span>**3.9 Modelo Ejemplo RT-LAB OPC UA**

En la [Figura 3.13](#page-38-1) se observa un modelo ejemplo obtenido del programa RT-LAB en el cual se analiza la comunicación por medio del protocolo OPC UA.

En la creación de modelos que se cargan en RT-LAB, se consideran la partición de dos subsistemas principales. Uno de estos subsistemas es el Master, en el cual se ubican todos los bloques que realicen cálculos o procesamiento de datos. El otro subsistema es la Consola, en el la que se colocan las entradas y salidas que se necesitan mostrar del modelo. El nombre de la consola siempre debe empezar con "sc\_" acompañado de cualquier título. El nombre del master debe iniciar con "sm\_" adjunto con el título escogido.

Es necesario que los dos subsistemas tengan una retroalimentación para poder ser compilados correctamente por la plataforma de tiempo real RT-LAB [15].

![](_page_38_Figure_4.jpeg)

### **Figura 3.13: Ejemplo Modelo OPC UA**

<span id="page-38-1"></span>La [Figura 3.14](#page-39-0) muestra la consola del modelo establecido en el subsistema sc\_opc\_ua. Todos los tipos de datos posibles de transmitir entre RT-LAB y el OPC UA cliente se encuentren en este modelo. Contiene el bloque OpComm, el cual es el responsable para la comunicación entre el subsistema de la consola y el subsistema del master.

![](_page_39_Figure_0.jpeg)

**Figura 3.14: Consola Modelo OPC UA**

<span id="page-39-0"></span>El Master contiene los bloques de salida y entrada establecidos para la transmisión de datos. El bloque OpComm abarca el tiempo de muestreo de la simulación (Ts). Esto se muestra en la [Figura 3.15.](#page-39-1)

![](_page_39_Figure_3.jpeg)

<span id="page-39-1"></span>**Figura 3.15: Master Modelo OPC UA**

La pantalla generada por RT-LAB luego de compilar, cargar y ejecutar el modelo, se observa en la [Figura 3.16.](#page-40-0) El programa escogido para la prueba de la comunicación entre servidor y cliente es UaExpert. Para reconocer el servidor se coloca la dirección IP y el puerto TCP. En la [Figura 3.17](#page-40-1) se observa el requerimiento de la URL por parte del OPC UA cliente.

![](_page_40_Figure_1.jpeg)

<span id="page-40-0"></span>**Figura 3.16: Pantalla de la Consola Generada por RT-LAB**

![](_page_40_Figure_3.jpeg)

<span id="page-40-1"></span>**Figura 3.17: UaExpert como OPC UA cliente**

El programa reconoce al servidor y muestra los nodos disponibles. Se agrega el punto "DataWrittenByClient\_00", el cual representa el dato booleano que se transmite desde el Cliente hasta el Servidor. Esto se presenta en la Figura 3.18. El valor booleano puede ser variado desde la aplicación cliente y verse el cambio respectivo en la consola generada automáticamente por RT-LAB. Dichas variaciones se observan en la [Figura 3.19](#page-41-0) y en la [Figura 3.20.](#page-41-1)

![](_page_41_Picture_97.jpeg)

![](_page_41_Figure_2.jpeg)

![](_page_41_Picture_98.jpeg)

![](_page_41_Figure_4.jpeg)

<span id="page-41-0"></span>![](_page_41_Figure_5.jpeg)

<span id="page-41-1"></span>**Figura 3.20: Consola Generada por RT-LAB**

El nodo "DataWrittenByClient\_08" puede ser escrito desde la aplicación cliente. Para el ejemplo se establece el número 145. Se observa en la [Figura 3.21](#page-42-0) y en la [Figura 3.22](#page-42-1) el cambio en el nodo del entero sin signo con 64 bits.

<span id="page-42-0"></span>![](_page_42_Figure_1.jpeg)

**Figura 3.22: Cambio en la Consola Nodo DataWrittenByClient\_08**

<span id="page-42-1"></span>El nodo "DataReadByClient\_05" puede ser leído desde la aplicación cliente. El cambio se lo realiza en la consola generada por RT-LAB. En la [Figura 3.23](#page-43-0) se coloca el número -584 como valor constante y se observa el cambio en UaExpert

![](_page_43_Figure_0.jpeg)

de -999 a -584. Estos cambios son presentados en la [Figura 3.24](#page-43-1) y en la [Figura](#page-43-2)  [3.25.](#page-43-2)

**Figura 3.23: Cambio desde la Consola hacia el OPC UA cliente**

<span id="page-43-0"></span>

| Unified Automation UaExpert - The OPC Unified Architecture Client - NewProject*<br>File View Server Document Settings Help                                                         |                                                                                                    | O<br>X<br>-                                                                                                    |
|----------------------------------------------------------------------------------------------------|----------------------------------------------------------------------------------------------------|----------------------------------------------------------------------------------------------------|
|                                                                                                    |                                                                                                    |                                                                                                    |
|                                                                                                    |                                                                                                    |                                                                                                    |
| Project<br>$B \times$                                                                                                    | Data Access View                                                                                                    | <b>Q</b> Attributes<br>$\theta$ >                                                                                                    |
| $\times$ $\blacksquare$ Project<br>$~\vee$ $~\square$<br>Servers<br>PRODUCT NAME - None - None<br>PRODUCT NAME - None - None<br>ø<br>$\checkmark$<br>Documents<br>Data Access View | Node Id<br>Value<br>Source Timestamp<br>Statuscode<br>÷<br>Server<br>Display Name<br>Datatype<br>Server Timestamp<br>PRODUCT_NA<br>DataWrittenBvC true<br>20:06:15.531<br>20:13:21.532<br>Good<br>NS1 Opaque 0x<br>Boolean<br>DataWrittenByC 145<br>Ulnt64<br>Good<br>20:06:15.531<br>20:14:45.032<br>PRODUCT_NA<br>NS1 Opaque 0x<br>20:16:30.321<br>Int32<br>20:06:15.531<br>Good<br>NS1 Opaque 0x<br>DataReadByClie<br>$-999$<br>PRODUCT_NA | 白いい<br>C<br>Attribute<br>$\times$ Nodeld<br>NamespaceIndex<br><b>IdentifierType</b><br>Identifier<br>NodeClass<br><b>BrowseName</b><br>DisplayName<br>Description<br>WriteMask |
| $\langle$                                                                                                    |                                                                                                    | $\mathbf{v}$                                                                                                    |
| B X<br>Address Space                                                                                                    |                                                                                                    | B<br>References                                                                                                    |
| No Highlight                                                                                                    |                                                                                                    | G v 品参 Forward v C                                                                                                    |
| DataReadByClient_02<br>DataReadByClient_03<br>DataReadByClient_04<br>DataReadByClient 05                                                                                           |                                                                                                    | Reference<br>Target DisplayP<br>HasTypeDefiniti BaseDataVariab                                                                                                    |

![](_page_43_Figure_4.jpeg)

<span id="page-43-1"></span>

| Unified Automation UaExpert - The OPC Unified Architecture Client - NewProject*<br>File View Server Document Settings Help             |                                                       |         |                                                                                                    |       |                                                    |                                                                  |                                                                  |                                    | $-$                                                                                         | O.                 |
|----------------------------------------------------------------------------------------------------|-------------------------------------------------------|---------|----------------------------------------------------------------------------------------------------|-------|----------------------------------------------------|------------------------------------------------------------------|------------------------------------------------------------------|------------------------------------|---------------------------------------------------------------------------------------------|--------------------|
| <b>DØDØ0-- 0 X 4 2 B X 9</b>                                                                                                    |                                                       |         |                                                                                                    |       |                                                    |                                                                  |                                                                  |                                    |                                                                                             |                    |
| B X<br>Project                                                                                                    | Data Access View                                      |         |                                                                                                    |       |                                                    |                                                                  |                                                                  |                                    | <b>Q</b> Attributes                                                                         | Đ X                |
| $\vee$ $\Box$ Project<br>v Servers<br>PRODUCT_NAME - None - None<br>PRODUCT NAME - None - None<br>$\vee$ Documents<br>Data Access View | Server<br>٠<br>PRODUCT NA<br>PRODUCT NA<br>PRODUCT_NA | Node Id | Display Name<br>NS1 Opaque 0x DataWrittenByC true<br>NS1 Opaque 0x DataWrittenByC 145<br>NS1 Opaque 0x DataReadByClie -584 | Value | Datatype<br>Boolean<br>Ulnt <sub>64</sub><br>Int32 | Source Timestamp<br>20:06:15.531<br>20:06:15.531<br>20:06:15.531 | Server Timestamp<br>20:13:21.532<br>20:14:45.032<br>20:17:29.032 | Statuscode<br>Good<br>Good<br>Good | クット<br>Attribute<br>∨ Nodeld<br>NamespaceIndex<br>ldentifierType<br>Identifier<br>NodeClass | ο<br>$^{\prime}$ A |

<span id="page-43-2"></span>**Figura 3.25: Cambio en lectura de Nodo DataReadByClient\_05**

### <span id="page-44-0"></span>**3.10LabView DSC como OPC UA cliente**

El módulo DSC de LabView contiene bloques de programación que permiten el uso de alarmas, datos históricos, gráfico de tendencias, y conectividad con el protocolo OPC UA. En la [Figura 3.27](#page-44-1) se observa el panel frontal de un modelo ejemplo obtenido de LabView en el cual se analiza la comunicación por medio del protocolo OPC UA

![](_page_44_Picture_2.jpeg)

![](_page_44_Figure_4.jpeg)

<span id="page-44-1"></span>**Figura 3.27: Modelo OPC UA en LabView** 

El diagrama de bloques consta de diferentes etapas establecidas por el módulo DSC de LabView, los cuales permiten establecer una comunicación con el servidor. En la [Figura 3.28](#page-45-0) se observa ocho diferentes etapas utilizadas para la transmisión de datos:

- Conecta el cliente OPC UA con el servidor OPC UA.
- Permite establecer una subscripción con el servidor OPC UA.
- Añade los diferentes nodos a la subscripción para monitorear los cambios.
- Obtiene los eventos de cada cambio de datos.
- Escribe un valor a los nodos cuya dirección sea Device.Node.SetPoint.
- Elimina los nodos monitoreados desde la subscripción.
- Elimina la subscripción.
- Desconecta el cliente OPC UA del servidor OPC UA.

![](_page_45_Figure_9.jpeg)

<span id="page-45-0"></span>**Figura 3.28: Comunicación LabView OPC UA**

El nodo 'DataWrittenByClient\_10' se cambia a 645 en l[a Figura 3.29.](#page-46-0) El respectivo cambio se visualiza en la consola de RT-LAB mostrada en la [Figura 3.30.](#page-46-1) Al cambiar el parámetro 'DataReadByClient\_10' en la consola presentada en la [Figura 3.31,](#page-47-0) se observa el cambio de -3.14 a 5 en la gráfica del panel frontal de LabView, ilustrada en la Figura 3.32.

![](_page_46_Figure_1.jpeg)

![](_page_46_Figure_2.jpeg)

<span id="page-46-0"></span>![](_page_46_Figure_3.jpeg)

<span id="page-46-1"></span>**Figura 3.30: Nodo DataWrittenByClient\_10 visto desde la Consola**

![](_page_47_Figure_0.jpeg)

<span id="page-47-0"></span>![](_page_47_Figure_1.jpeg)

![](_page_47_Figure_2.jpeg)

**Figura 3.32: Cambio en LabView del Nodo DataReadByClient\_10**

# **CAPÍTULO 4**

### <span id="page-48-1"></span><span id="page-48-0"></span>**4. RESULTADOS**

### <span id="page-48-2"></span>**4.1 Simulaciones Modelo Panel Fotovoltaico**

En la [Figura 4.1](#page-48-3) podemos observar que la Casa 3 es la que más genera debido a que para su modelo se consideró más paneles fotovoltaicos, además observamos la corriente entregada por los paneles de acuerdo a la hora, representada en segundos.

![](_page_48_Figure_4.jpeg)

<span id="page-48-3"></span>**Figura 4.1: Corrientes de Las Casas del Transformador T65**

![](_page_49_Figure_0.jpeg)

Se simuló diferentes escenarios que se podrían dar. Como se observa en la [Figura 4.2.](#page-49-0)

**Figura 4.2: Inyección de Corriente en Subtensión**

<span id="page-49-0"></span>En la [Figura 4.3](#page-50-1) se puede observar que al haber una caída de Voltaje mayor al 50% el Voltaje Nominal, El Panel fotovoltaico inyecta una corriente mayor por un pequeño lapso de tiempo, y después si no ha sido recuperado el Voltaje la inyección no se da.

![](_page_50_Figure_0.jpeg)

![](_page_50_Figure_1.jpeg)

### <span id="page-50-1"></span><span id="page-50-0"></span>**4.2 Diseño de SCADA para una Microgrid simulada en Opal RT**

En la [Figura 4.4](#page-51-0) se muestra la Ventana principal del SCADA. Consta la red de distribución propuesta con la inclusión de los Generadores a Diesel y sus respectivos breakers que permitirán controlar a la microgrid en modo conectado a la red y en modo aislado.

![](_page_51_Figure_0.jpeg)

<span id="page-51-0"></span>**Figura 4.4: Ventana Principal SCADA**

La ventana 2 del SCADA, presentada en la [Figura 4.5,](#page-52-0) corresponde al detalle de los transformadores conectados a la fase A. En esta ventana se tiene acceso a la carga conectada al T64 y el T65.

![](_page_52_Figure_1.jpeg)

<span id="page-52-0"></span>**Figura 4.5: Ventana Ramal Fase A**

La ventana 3 del Sistema SCADA ilustrada en la [Figura 4.6,](#page-53-0) presenta el detalle de la Carga acumulada en el secundario del Transformador T64 de la Urbanización. La ventana 4 del Sistema SCADA presentada en la [Figura 4.7](#page-54-0) y en la [Figura 4.8,](#page-55-0) muestran la carga acumulada de cada una de las cuatro casa conectadas al secundario del Transformador T65 de la Urbanización.

![](_page_53_Figure_1.jpeg)

<span id="page-53-0"></span>**Figura 4.6: Ventana Detalle Transformador T64**

![](_page_54_Figure_0.jpeg)

<span id="page-54-0"></span>**Figura 4.7: Ventana Detalle Transformador T65 para Casa 1 y Casa 2**

![](_page_55_Figure_0.jpeg)

<span id="page-55-0"></span>**Figura 4.8: Ventana Detalle Transformador T65 para Casa 3 y Casa 4.**

### <span id="page-56-0"></span>**4.3 Simulación de un Apagón con el SCADA y medición de V73**

Al modelo establecido de la MicroGrid se le agrega el bloque OpInput en la señal que maneja el Enable del Breaker Principal 1, expuesta en la [Figura 4.9.](#page-56-1) El bloque se la ha nombrado como in\_0. Para obtener el voltaje del T73, se inserta el bloque OpOutput luego del bloque de medición RMS discreta ilustrado en la [Figura 4.10.](#page-56-2) Se ha nombrado como out\_0 el bloque de salida.

![](_page_56_Figure_2.jpeg)

**Figura 4.9: Bloque OpInput en Enable del Breaker Principal**

<span id="page-56-1"></span>![](_page_56_Figure_4.jpeg)

<span id="page-56-2"></span>![](_page_56_Figure_5.jpeg)

La [Figura 4.11](#page-57-0) muestra la consola de la microgrid, de la cual se obtendrá el valor del voltaje V73 y la señal del Enable del BlackOut. Los dos archivos necesarios para la configuración del servidor OPC UA, se cargan por medio de RT-LAB, presentado en la [Figura 4.12.](#page-57-1)

![](_page_57_Figure_1.jpeg)

<span id="page-57-0"></span>![](_page_57_Figure_2.jpeg)

<span id="page-57-1"></span>![](_page_57_Figure_3.jpeg)

Se presenta a continuación los códigos para la configuración del OPC UA server. El primer archivo connections.opal, se establece la dirección del nodo con respecto a los bloques de salida o entrada Opoutput, Opinput.

El código OPC\_UA\_Server.opal establece el tipo de dato que se le asigna a cada dirección del nodo a representar en el OPC UA cliente.

```
• Connections.opal:
OPAL-1.0 Object
List<SyncExchangerConnections> {
  item {
   configFile=OPC_UA_Server_cfg.opal
   id {
   OPCUAServer
   }
   outputs {
    item {
     dataInExchanger=/DataReadByClient/Scalars/DataReadByClient_00[0]
     dataInProcess=OpOutput:out_0[0]
    }
   }
   inputs {
    item {
     dataInExchanger=/DataWrittenByClient/Scalars/DataWrittenByClient_00[0]
     dataInProcess=OpInput:in_0[0]
    }
   }
 }
}
    OPC_UA_Server.opal:
```

```
OPAL-1.0 Object
```

```
OPCUAServer::OPCUAServerConfig {
  networkInterface=eth0
  cpuCore=0
  pointsSetup {
         item {
                name=DataReadByClient_00
                type=uint64
                direction=from_server_to_client
                arrayLen=0
                path=/DataReadByClient/Scalars/
         }
         item {
                name=DataWrittenByClient_00
                type=boolean
                initialValues {
                       0
                }
                direction=from_client_to_server
```

```
arrayLen=0
                 path=/DataWrittenByClient/Scalars/
         }
  }
}
```
La [Figura 4.13](#page-59-0) muestra la conexión entre UaExpert y el modelo de la microgrid que se encuentra corriendo en el simulador de tiempo real. Con un valor de 0 en la señal del Enable del Breaker Principal, se tiene un voltaje de cero en V73, pues existe un apagón.

![](_page_59_Picture_2.jpeg)

### **Figura 4.13: Conexión OPC UA cliente y Microgrid**

<span id="page-59-0"></span>La consola tiene un display en V73 que también muestra la caída del voltaje en ese punto, expuesto en la [Figura 4.14.](#page-59-1) Al variar la señal del Enable del Breaker Principal presentado en la [Figura 4.15,](#page-60-0) se obtiene un voltaje de 3895 en V73.Esta magnitud se indica en la respectiva consola mostrada en [Figura 4.16](#page-60-1) y en la Aplicación Cliente, que en este caso es UaExpert pero también puede ser LabView.

![](_page_59_Figure_5.jpeg)

<span id="page-59-1"></span>**Figura 4.14: Consola de la Microgrid generada por RT-LAB**

| Unified Automation UaExpert - The OPC Unified Architecture Client - NewProject* |            |                  |         |                                                 |       |          |             |                                   |            | $\Box$<br>$-1$                                             |            |
|---------------------------------------------------------------------------------|------------|------------------|---------|-------------------------------------------------|-------|----------|-------------|-----------------------------------|------------|------------------------------------------------------------|------------|
| File View Server Document Settings Help                                         |            |                  |         |                                                 |       |          |             |                                   |            |                                                            |            |
| DØDBO + - 0 X 4 2 B X +                                                         |            |                  |         |                                                 |       |          |             |                                   |            |                                                            |            |
| Project                                                                         | $R \times$ | Data Access View |         |                                                 |       |          |             |                                   |            | <b>Q</b> Attributes                                        | $B \times$ |
| $\vee$ $\blacksquare$ Project                                                   |            | Server           | Node Id | Display Name                                    | Value | Datatype |             | iource Timestamp Server Timestamp | Statuscode | $\mathcal{F}_{\mathcal{F}}$ or $\mathcal{G}_{\mathcal{F}}$ | $\circ$    |
| $\vee$ $\Box$ Servers                                                           |            | PRODUCT NA       |         | NS1 Opaque 0x DataReadByClient_00               | 3895  | UInt64   | 2:53:19.647 | 2:56:06.147                       | Good       | Attribute                                                  | $\land$    |
| PRODUCT NAME - None - None                                                      |            |                  |         | PRODUCT NA NS1 Opaque 0x DataWrittenByClient 00 | itrue | Boolean  | 2:53:19.647 | 2:56:05.648                       | Good       | $\vee$ Nodeld                                              |            |
| $\times$ $\blacksquare$ Documents                                               |            |                  |         |                                                 |       |          |             |                                   |            | NamespaceIndex                                             |            |
| Data Access View                                                                |            |                  |         |                                                 |       |          |             |                                   |            | IdentifierType                                             |            |
|                                                                                 |            |                  |         |                                                 |       |          |             |                                   |            | The annual state of                                        |            |

<span id="page-60-0"></span>**Figura 4.15: Cambio del Nodo Booleano DataWrittenByClient\_00 desde el OPC UA cliente**

![](_page_60_Figure_2.jpeg)

**Figura 4.16: Consola con cambio en el Voltaje 73.**

<span id="page-60-1"></span>El Sistema SCADA realizado en LabView, permite que durante un apagón las líneas de distribución cambien de verde a rojo indicando la falta de energía en esos puntos. Dicho caso se expone en la [Figura 4.17](#page-60-2) y [Figura 4.18,](#page-61-2) donde se observa la variación de voltaje de 3895 a 0.

![](_page_60_Figure_5.jpeg)

<span id="page-60-2"></span>**Figura 4.17: SCADA midiendo V73**

![](_page_61_Figure_0.jpeg)

**Figura 4.18: SCADA en Apagón.** 

### <span id="page-61-2"></span><span id="page-61-0"></span>**4.4 Estudio de Rentabilidad**

Se elaborará el análisis económico de la instalación fotovoltaica simulada en el proyecto, para estos fines se realizará el presupuesto de la instalación, el periodo de recuperación y cuan rentable seria.

### <span id="page-61-1"></span>**4.4.1 Presupuesto**

![](_page_62_Picture_214.jpeg)

### **Tabla 12: Presupuesto Principal del Proyecto**

### <span id="page-62-0"></span>**4.4.2 Costo Energía**

De acuerdo a los datos facilitados CNEL, la Urbanización Ciudad Celeste Etapa La Marina consume un promedio de 250000KWH mensuales. Con este dato y asumiendo un crecimiento anual de un 5% en consumo se presenta en la Tabla 13 la vialidad técnica del proyecto.

![](_page_63_Picture_270.jpeg)

**Tabla 13: Costo Energía y Recuperación Inversión**

Con estos datos obtenidos ya se pude llegar a la conclusión de que el proyecto económicamente no es viable en este momento, ya que al año 21 se llegaría a recuperar la inversión solamente para el caso de los equipos necesitados en la instalación de los paneles fotovoltaicos.

### **CONCLUSIONES Y RECOMENDACIONES**

<span id="page-64-0"></span>La simulación de los paneles fotovoltaicos en tiempo real envía energía al sistema de generación distribuida. La Microgrid responde a esta inyección de forma favorable, disminuyendo la entrega de la red.

Una red compleja como es el caso de la Microgrid es simulada con resultados cercanos a los reales en el Simulador OPAL RT, comprobando que un modelo físico antes de ser implementado debe ser analizado mediante la simulación de tiempo real para obtener la viabilidad operativa de los circuitos.

El protocolo OPC UA presenta una fácil conexión al utilizar solamente la IP y el puerto TCP del servidor en la aplicación cliente. Los paquetes de datos enviados toman un tiempo de transmisión de 200 ms. Este tiempo de transmisión así como las diferentes nodos a comunicar, pueden ser configurados en los archivos connections.opal y OPC\_UA\_Server.opal.

LabView DSC ofrece bloques de conexión, subscripción y monitoreo de cambio de eventos en los nodos, necesarios para una supervisión y control de los datos entregados de un Servidor OPC UA. Dichos datos se tratan en la programación del diagrama de bloques de LabView para permitir el cambio de los estados de los switches, líneas de distribución y medidores visualizados en la pantalla de la Microgrid.

El proyecto no es económicamente rentable a corto o mediano plazo debido a los costos que incurre en realizar una instalación nueva sobre otra ya previamente instalada. Los beneficios de la microgrid recaen en la eficiencia y automatización de la distribución de la energía eléctrica más no en lo económico.

Elaborar un sistema fotovoltaico que sea capaz de entregar Energía Reactiva, de esta manera se tendrá una nueva aplicación de los paneles que ya está siendo realizada en el ámbito real.

El standard IEC61850 puede ser investigado en el simulador de tiempo real Opal RT en futuro proyectos de Microgrid que conlleven a realización de Sistemas SCADA. Este standard permite una rápida comunicación de mensajes (GOOSE, MMS) entre relés, por lo que su aplicación es bastante sustentable en subestaciones eléctricas.

## <span id="page-66-0"></span>**BIBLIOGRAFÍA**

- [1] K. Budka, J. Deshpande y T. Doumi, "Communication Network Architecture," *Bell Labs Technical Journal,* pp. 1-2, 2010.
- [2] M. Thomas, P. Kumar y V. Chandna, "Design, Development, and Commissioning of a Supervisory Control and Data Acquisition (SCADA) Laboratory for Research and Training," *IEEE Transactions on Power Systems,*  vol. 19, no. 3, 2004.
- [3] C. Díaz y J. Hernández, "Smart Grid: Las TICs y la modernización de las redes de energía eléctrica – Estado del Arte," *Revista S&T,* vol. 9, no. 18, pp. 53-81.
- [4] M. Roman-Barri, I. Cairo-Molins, A. Sumper y A. Sudria-Andreu, "Experience on the Implementation of a Microgrid Project in Barcelona," in *Catalonia Institute for Energy Research (IREC)*, Barcelona,España.
- [5] J. Fossati, "Revisión bibliográfica sobre micro redes inteligentes," 2011.
- [6] G. Sonal, "Energy Management of PV- Battery based Microgrid System," *ScienceDirect,* p. 9, 2015.
- [7] T. Wildi, en *Máquinas eléctricas y sistemas de potencia*, México, Pearson Education, 2007.
- [8] CONELEC, "Calidad del Servicio Eléctrico de Distribución," Guayaquil, 2014.
- [9] J. Bélanger y P. Venne, "The What, Where and Why of Real-Simulation".
- [10] Opal Rt Technologies, "RT-LAB Solution for Real-Time Applications," 2015.
- [11] J. Lange, New Automation Concepts with OPC UA, Softinn Industrial Automation.
- [12] W. Kersting, Distribution System Modelling and Analysis, New Mexico: CRC press, 2001.
- [13] OPAL-RT ESPOL Project, Guayaquil, Nov 2015.
- [14] OPAL RT, RT-LAB HELP, 2015.
- [15] C. Dufour, S. Abourida y J. Bélanger, "Hardware-In-the-Loop Simulation of Power Drives with RT-LAB," Montreal (Quebec), Canada.